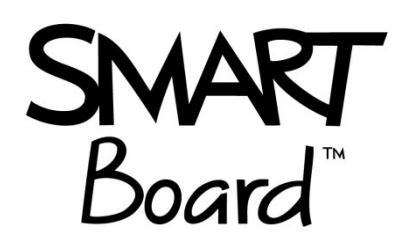

# Utilisation du tableau blanc interactif

Locaux A-119, A-133, A-220, A-309, A-311, A-335, A-340, A344, B-253, E-214 et F-329 du pavillon Marie-Victorin

## Ordinateur portable

Si vous n'avez pas d'ordinateur portable, vous pouvez en emprunter un au comptoir PST, local B-231.

## Pilotes SMART et logiciel Notebook

Afin d'utiliser le SMARTBoard, il faut télécharger les pilotes qui sont gratuits. Téléchargez le fichier ci-dessous et n'installez que les pilotes et le logiciel Notebook, si vous en avez besoin. Notebook sera en version démo pour 45 jours. Vous pouvez adresser une demande à la responsable citée ci-dessous si vous désirez recevoir une licence pour activer le logiciel.

Téléchargement des pilotes et du logiciel. Utilisez le lien ci-dessous :

o https://legacy.smarttech.com/en/products/education-software/notebook/download/basic

### Branchement de l'ordinateur au tableau blanc interactif

Il y a deux câbles à brancher:

- Câble pour la projection, soit VGA ou HDMI
- Câble pour la fonction tactile, soit le câble USB

#### Crayons et efface SMART

Deux crayons avec un embout servant d'efface sont sur place. Si ce n'est pas le cas, veuillez nous aviser. Dans ce cas, vous pouvez emprunter une trousse de remplacement au local A-334

## Si le toucher au tableau n'est pas bien aligné

- Cliquer sur l'icône
- $\bullet$
- Exécuter Orienter/Aligner et cliquer sur les cibles affichées au tableau avec un crayon SMART ou avec votre doigt.

Plus d'infos : marie-helene.duplain@umontreal.ca au 43849, A-334